# Affordable Care Act - Generating 1095-C Records in Enterprise ERP (Munis)

Office of Education Technology: Division of School Technology Services Questions[: munis@education.ky.gov](mailto:munis@education.ky.gov)

# **CONTENTS**

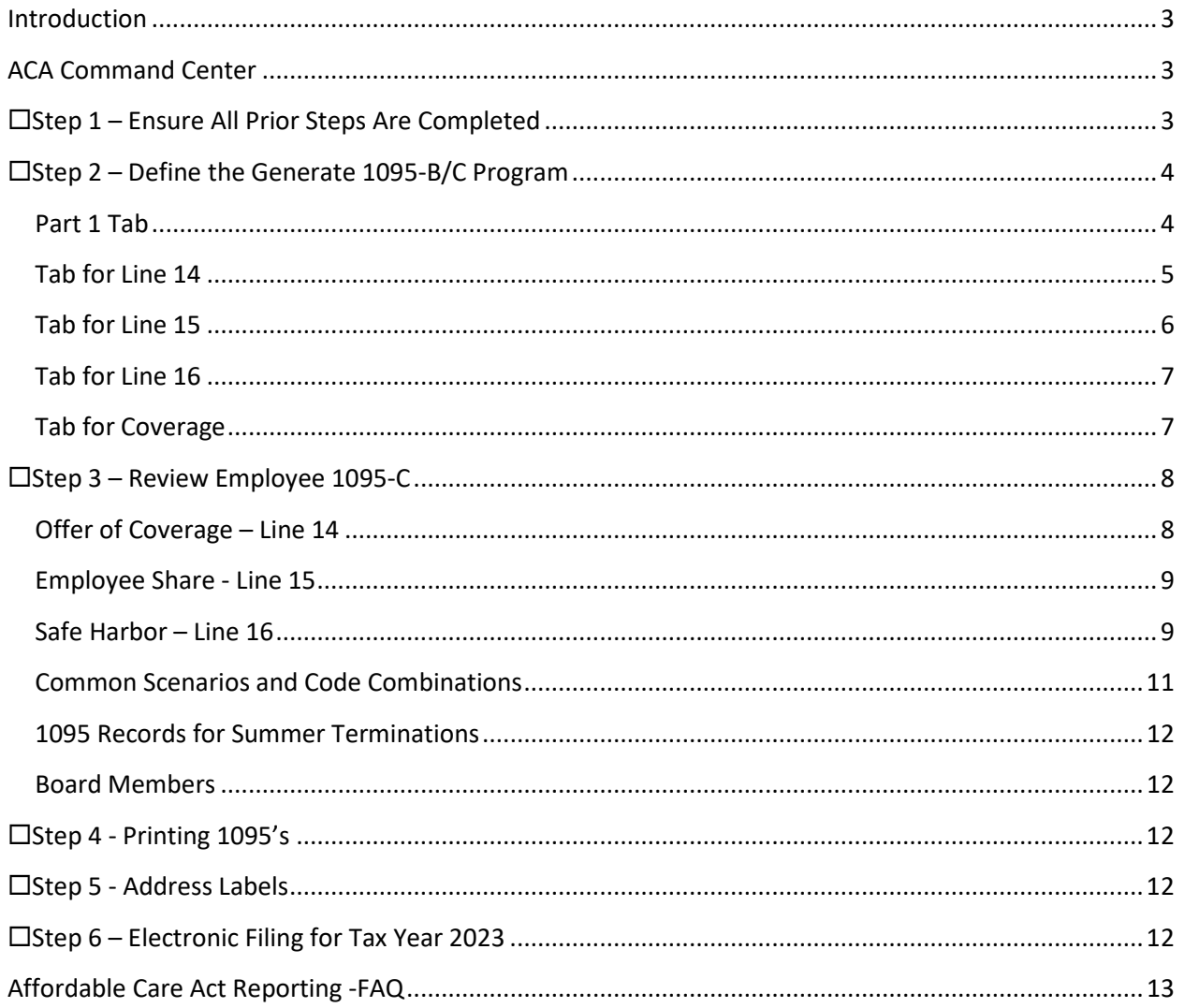

# <span id="page-2-0"></span>**Introduction**

Understanding the reporting requirements imposed by the Affordable Care Act (ACA) may seem overwhelming and a formidable task. KDE has tested and reviewed documentation from Tyler on the Enterprise ERP (Munis) reporting process. To assist districts with 1095 reporting and based on the way districts gather health insurance information in Kentucky, the information is compiled below to assist with reporting.

Please note, that users can find documentation on the ACA reporting process by visiting the Tyler Community Affordable Care Act Wiki on Tyler Community. Tyler Community if accessed via the Tyler Support website [https://www.tylertech.com/client-support/enterprise-erp](https://www.tylertech.com/client-support/enterprise-erp-support)[support.](https://www.tylertech.com/client-support/enterprise-erp-support) Instructions on completing the 1095 form can be found on the IRS Website.

This document contains information to facilitate a general understanding of the reporting requirements under the law. It is neither an exhaustive treatment of the law on this subject nor is it intended to substitute for the advice of an attorney.

# <span id="page-2-1"></span>**ACA Command Center**

The ACA Command Center is a program that tracks all possible steps to process ACA records and 1094/1095 processes. The link to an overview document can be found in the next section and you can find the ACA Command Center by going to:

<span id="page-2-2"></span>*Human Resources/ Payroll -> Payroll -> 1095-B/C Processing*

# **Step 1 – Ensure All Prior Steps Are Completed**

Once all the steps detailed in the KDE document *[ACA – Generating and Maintaining ACA Period](https://www.education.ky.gov/districts/Documents/ACA%20-%20Generating%20and%20Maintaining%20ACA%20Period%20Records%20for%201095%20Reporting%20(2023%20Reporting).pdf)  [Records for 1095 Reporting](https://www.education.ky.gov/districts/Documents/ACA%20-%20Generating%20and%20Maintaining%20ACA%20Period%20Records%20for%201095%20Reporting%20(2023%20Reporting).pdf)* have been completed, users can then begin creating 1095-C's.

More information on ACA and other year-end processing can be found on the [Affordable Care](https://tylercommunity.tylertech.com/munis/munis_erp_human_resources__payroll/w/wiki/15138/affordable-care-act---wiki)  [Act – Wiki](https://tylercommunity.tylertech.com/munis/munis_erp_human_resources__payroll/w/wiki/15138/affordable-care-act---wiki) found on Tyler Community. You must be a member of the Human Resources & Payroll group on Tyler Community to access the prior link. If you aren't, you can request access by selecting the appropriate link on the Tyler Community website found via the support portal: [https://www.tylertech.com/client-support/enterprise-erp-support.](https://www.tylertech.com/client-support/enterprise-erp-support)

Links to the documents stored on the [KDE Enterprise ERP \(Munis\) SharePoint Site](https://staffkyschools.sharepoint.com/sites/kde/MUNISenterpriseERP) are included below.

- [2023 Affordable Care Act Reporting Generating and Maintaining 1095 Records](https://staffkyschools.sharepoint.com/:w:/r/sites/kde/MUNISenterpriseERP/Documents/EOY%20Tyler%20Munis%20Documents/2023%20EOY%20Tyler%20EERP%20Documents/2023%20-%20Affordable%20Care%20Act%20Reporting-%20Generating%20and%20Maintaining%201095%20Records.docx?d=w669a9183b4e840f08043fc83c7810297&csf=1&web=1&e=TGTPHB)
- [2023 Printing and Distributing 1095 Forms](https://staffkyschools.sharepoint.com/:w:/r/sites/kde/MUNISenterpriseERP/Documents/EOY%20Tyler%20Munis%20Documents/2023%20EOY%20Tyler%20EERP%20Documents/2023%20-%20Affordable%20Care%20Act%20Reporting%20-%20Printing%20and%20Distributing%201095%20Forms.docx?d=w1854c4012bd54bff95a9a5a23857bc2d&csf=1&web=1&e=cZFeH8)

• [2023 - Affordable Care Act Reporting - Electronic Filing for 1094s and 1095s](https://staffkyschools.sharepoint.com/:w:/r/sites/kde/MUNISenterpriseERP/Documents/EOY%20Tyler%20Munis%20Documents/2023%20EOY%20Tyler%20EERP%20Documents/2023%20-%20Affordable%20Care%20Act%20Reporting%20-%20Electronic%20Filing%20for%201094s%20and%201095s.docx?d=wb88397f1da6449afa48870f20334ff72&csf=1&web=1&e=cKsAjS)

*The information below is intended to assist districts with the process, however, it is not an allencompassing document and if you have any questions, please refer to the documents from Tyler Technologies listed above.*

# <span id="page-3-0"></span>**Step 2 – Define the Generate 1095-B/C Program**

Navigate to the **Generate 1095-B/C Program**

- Human Resources/Payroll > Payroll > 1095-B/C Processing > Generate 1095-B/C
- 1. Select **Define**, enter the reporting year, and select **1095-C**.

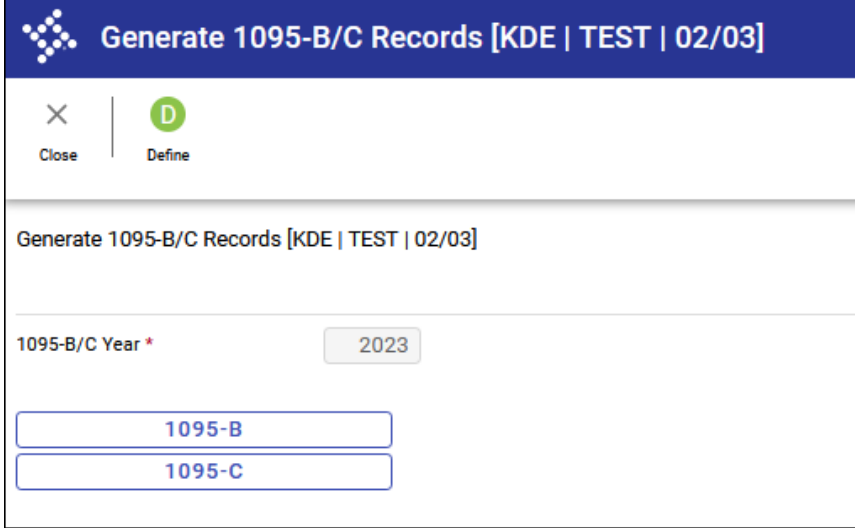

- 2. Select the **Copy to New Year** button from the menu.
- 3. Select **Define** and copy from the prior reporting year to this reporting year. Select **Execute** to complete the process.
- 4. Verify the information on all tabs of the 1095-C generate screen. Some information may need to be updated for the reporting year.

#### <span id="page-3-1"></span>**Part 1 Tab**

Select the appropriate address option.

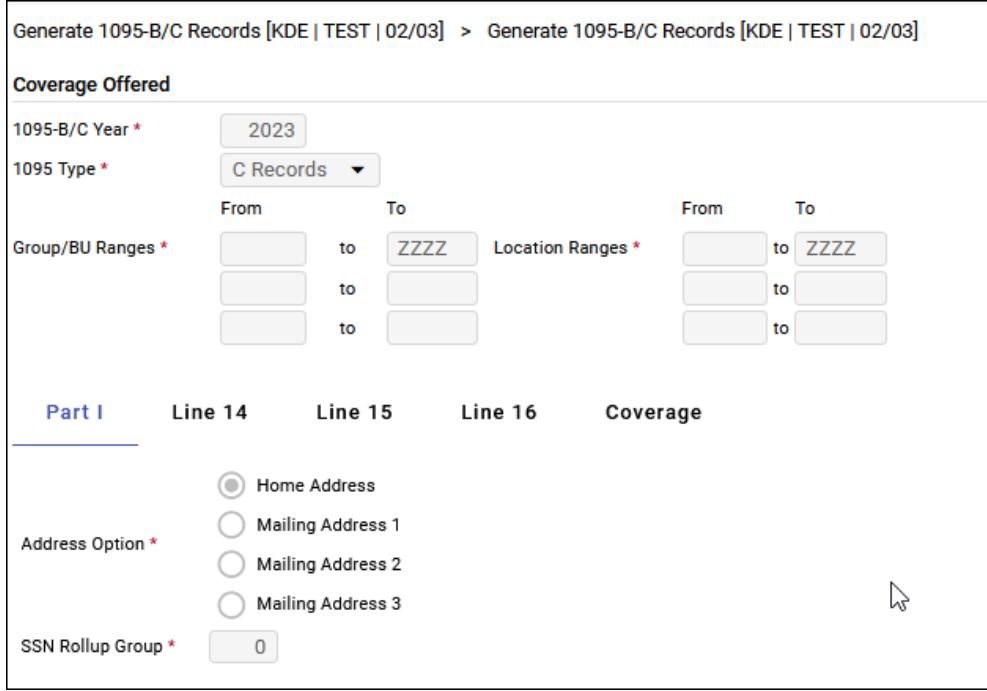

#### <span id="page-4-0"></span>**Tab for Line 14**

To be eligible to use the Qualifying Offer Method, the ALE Member must certify it made a Qualifying Offer to one or more of its full-time employees for all months during the year in which the employee was full-time and for whom an employer shared responsibility payment could apply. For employers that report using this method, EERP will enter the Qualifying Offer code 1A for any months for which the employee received a Qualifying Offer on Form 1095-C, line 14.

# *Important:* **Select the appropriate Start and End Date indicator that applies to your district. This setting indicates which date identifies when an employee started or ended employment and determines which codes are generated on the 1095 form.**

If there is no termination date on a full-time employee master record for an inactive employee, an ACA period record will likely be created for that employee when ACA period records are generated. The program that creates the 1095-Cs will not recognize the employee no longer works for the district unless a term date exists on the employee master and will, therefore, create a 1095 form for the reporting year. Note, full-time employees termed in the reporting year would receive a 1095-C.

The employment start date is just as important. Each district will need to review how they use the dates on the employee master and determine which employment indicator code should be used to generate the 1095's.

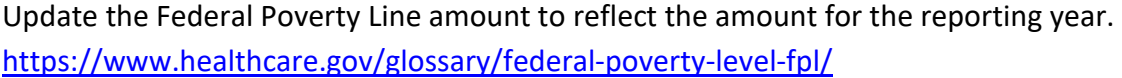

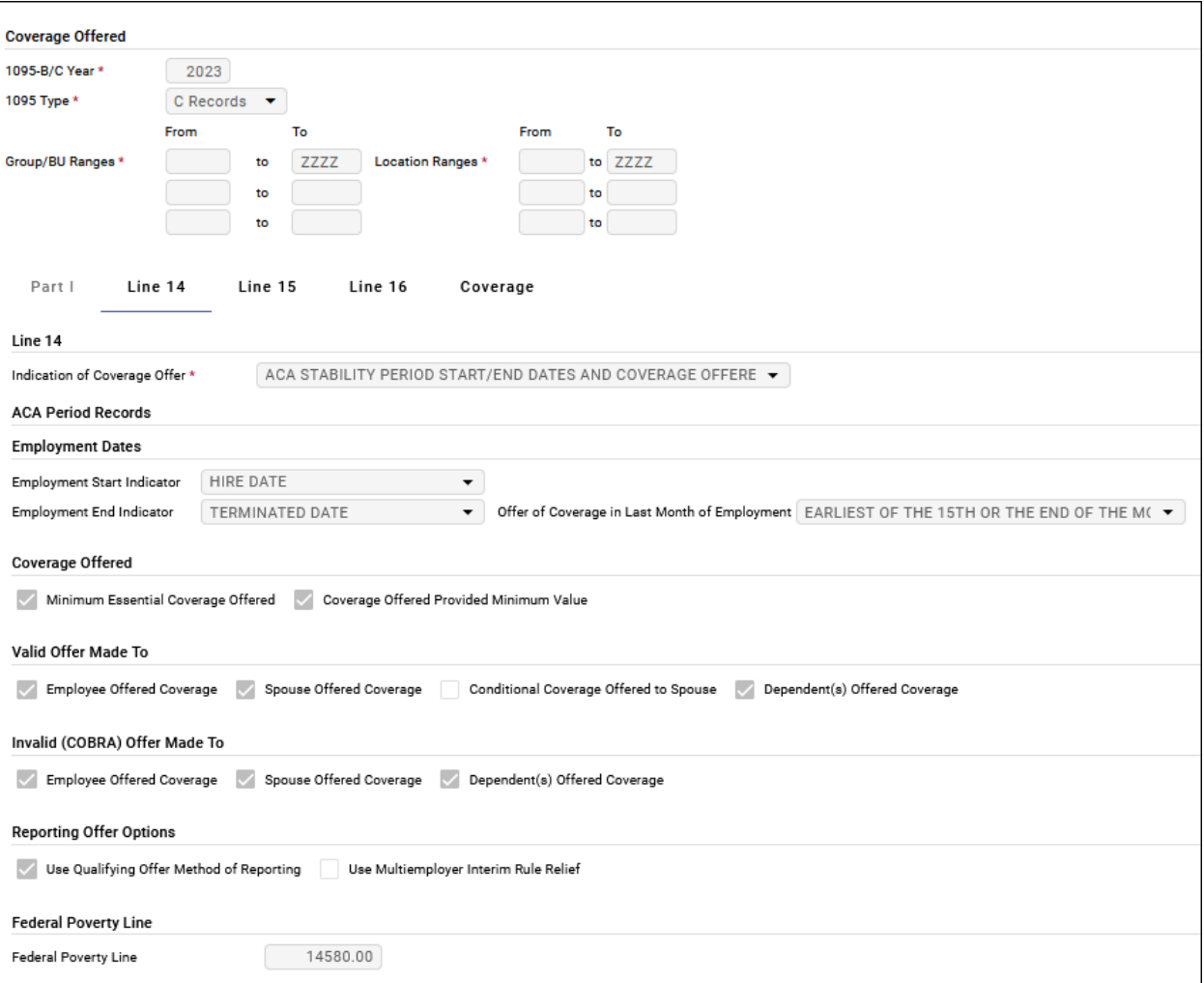

Note: This is an example and settings may vary by district. Employment Start and Employment End Date Indicators may vary by district.

# <span id="page-5-0"></span>**Tab for Line 15**

Enter the lowest-cost monthly premium for self-only minimum essential coverage providing minimum value that is offered to employees. Since the Waiver HRA plan qualifies as insurance coverage, \$0 should be entered.

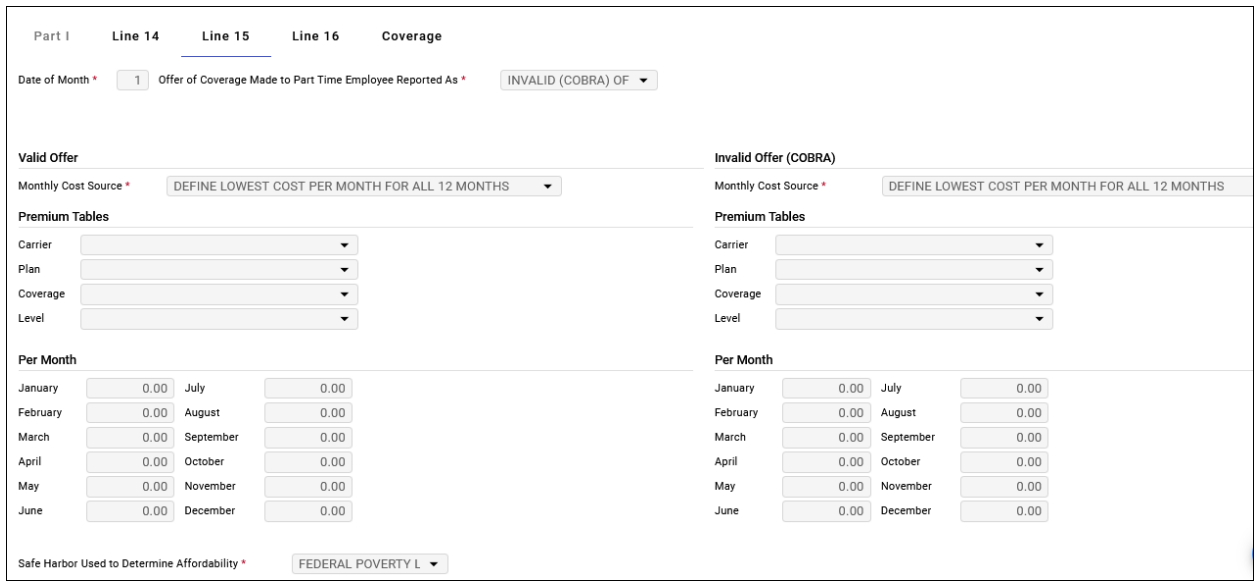

# <span id="page-6-0"></span>**Tab for Line 16**

Enter 1 for Plan Start Month.

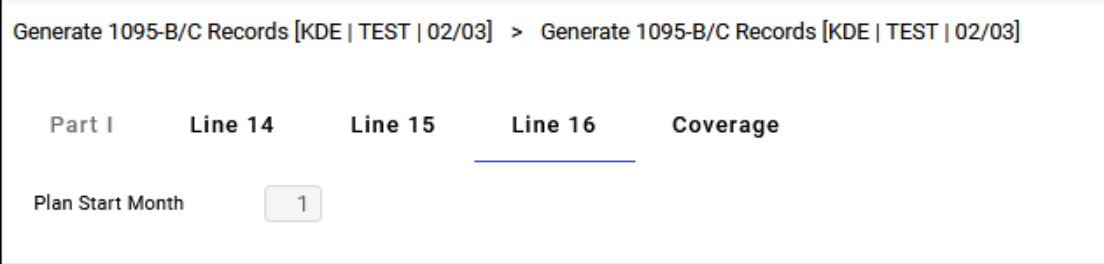

#### <span id="page-6-1"></span>**Tab for Coverage**

- Select "Self-Insured" Plan
- Employee Dates From: "ACA Period Records"
- Dependent Dates From: "Start/End Dates From Employee Dependent As-Is"

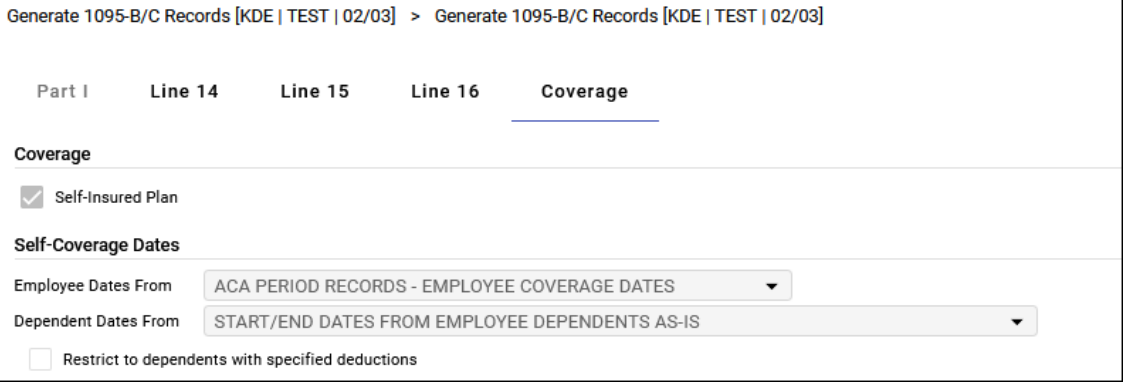

- 5. After any required changes are made select **Accept** to save your changes.
- 6. Select the **Generate** button and **Yes** to continue. Any existing records will be replaced.

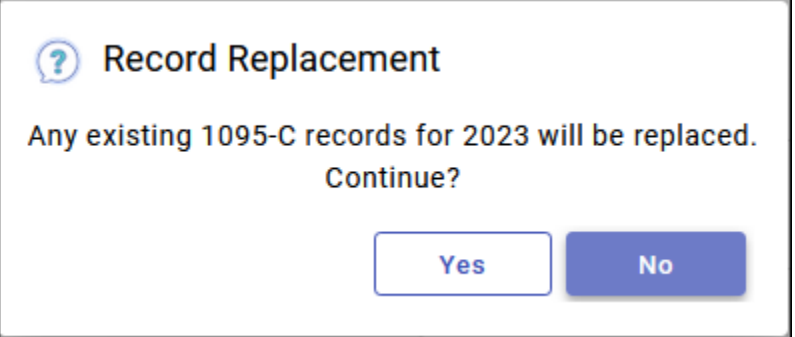

# <span id="page-7-0"></span>**Step 3 – Review Employee 1095-C**

- 1. Navigate to the **Employee 1095-B/C Program**
	- Human Resources/Payroll > Payroll > 1095-B/C Processing > Employee 1095-B/C
- 2. Select **Define** and enter 2023 for the reporting year.
- 3. Select **1095-C**.
- 4. Search on all records and review. Records can be manually updated if needed.

#### <span id="page-7-1"></span>**Offer of Coverage – Line 14**

This line allows the employer to report whether they made a reportable offer of coverage to an employee, and if so, whether that coverage provided minimum value and who else (spouse or dependent(s)) was included in the offer. This line will be populated with one of the below codes with the bolded lines being the most likely used.

**An employer only offers health coverage for a month if it provides coverage for every day of that calendar month. Thus, if an employee terminates coverage before the last day of the month and health insurance doesn't cover the employee for the entire month, the employee does not have an offer of coverage for that month.**

#### **Offer of Coverage – Line 14**

The codes below are the most commonly used on the 1095 form. Refer to the IRS reporting instructions for more information.

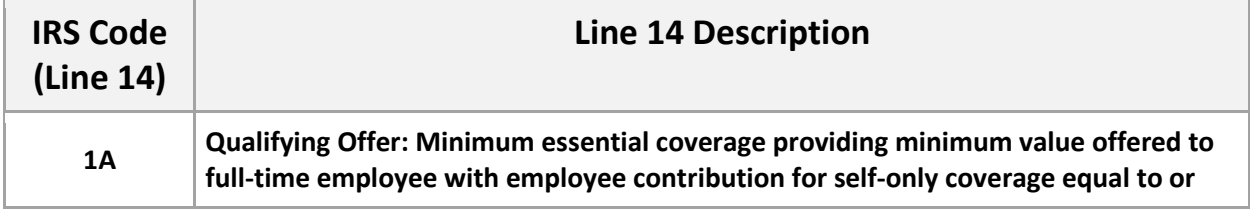

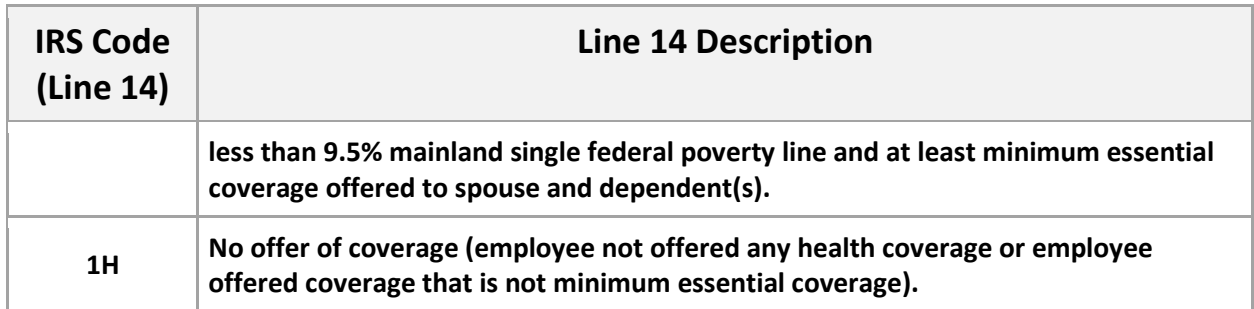

#### <span id="page-8-0"></span>**Employee Share - Line 15**

This line is typically skipped by Kentucky school districts. Please refer to IRS documentation for more information.

## <span id="page-8-1"></span>**Safe Harbor – Line 16**

This code on the 1095-C is intended to allow the employer to explain *why* they may not be subject to penalties under the ACA.

This line should be populated when one of the following scenarios apply:

- 1) The employee was not employed
- 2) The employee was not a full-time employee
- 3) The employee enrolled in the minimum essential coverage offered
- 4) The employee was in a Limited Non-Assessment Period with respect to section 4980H(b)

If one of the above scenarios applies, then this code should be populated. If none of them do, then this code should be left blank.

# **Safe Harbor – Line 16**

The codes below are the most commonly used on the 1095 form. Refer to the IRS reporting instructions for more information.

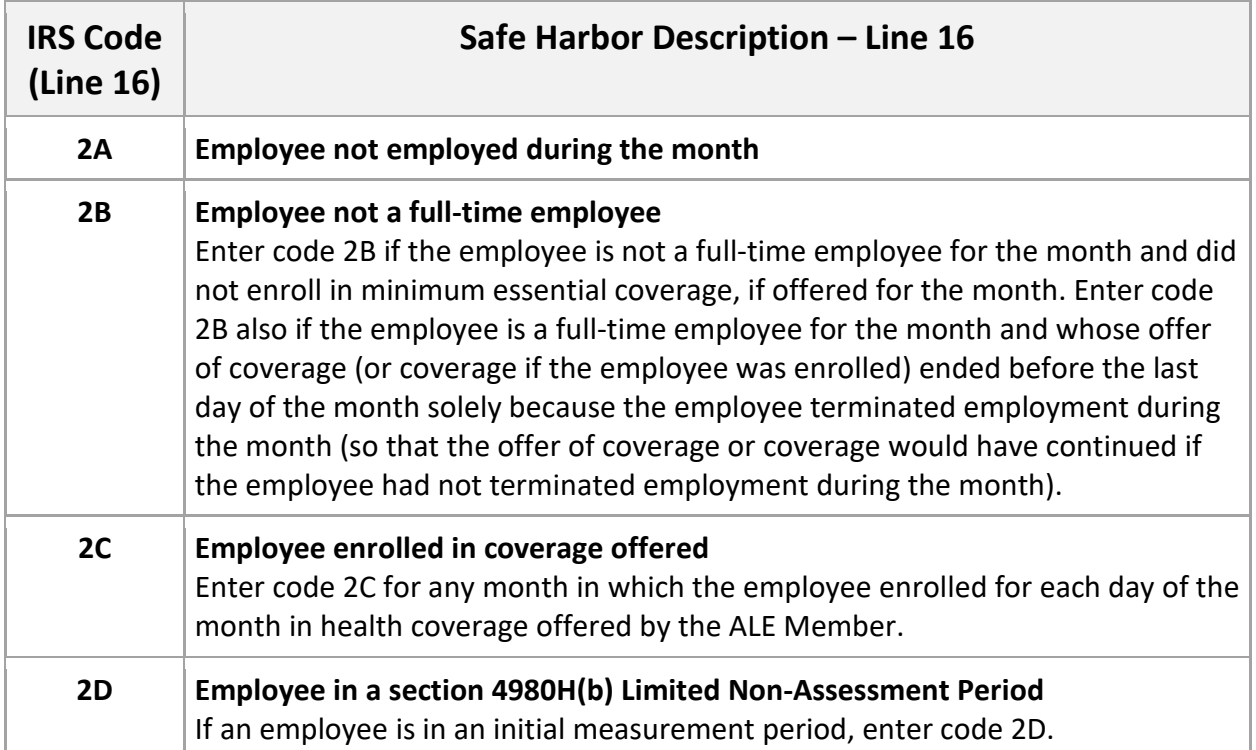

<span id="page-10-0"></span>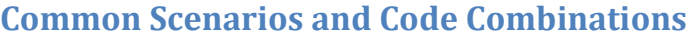

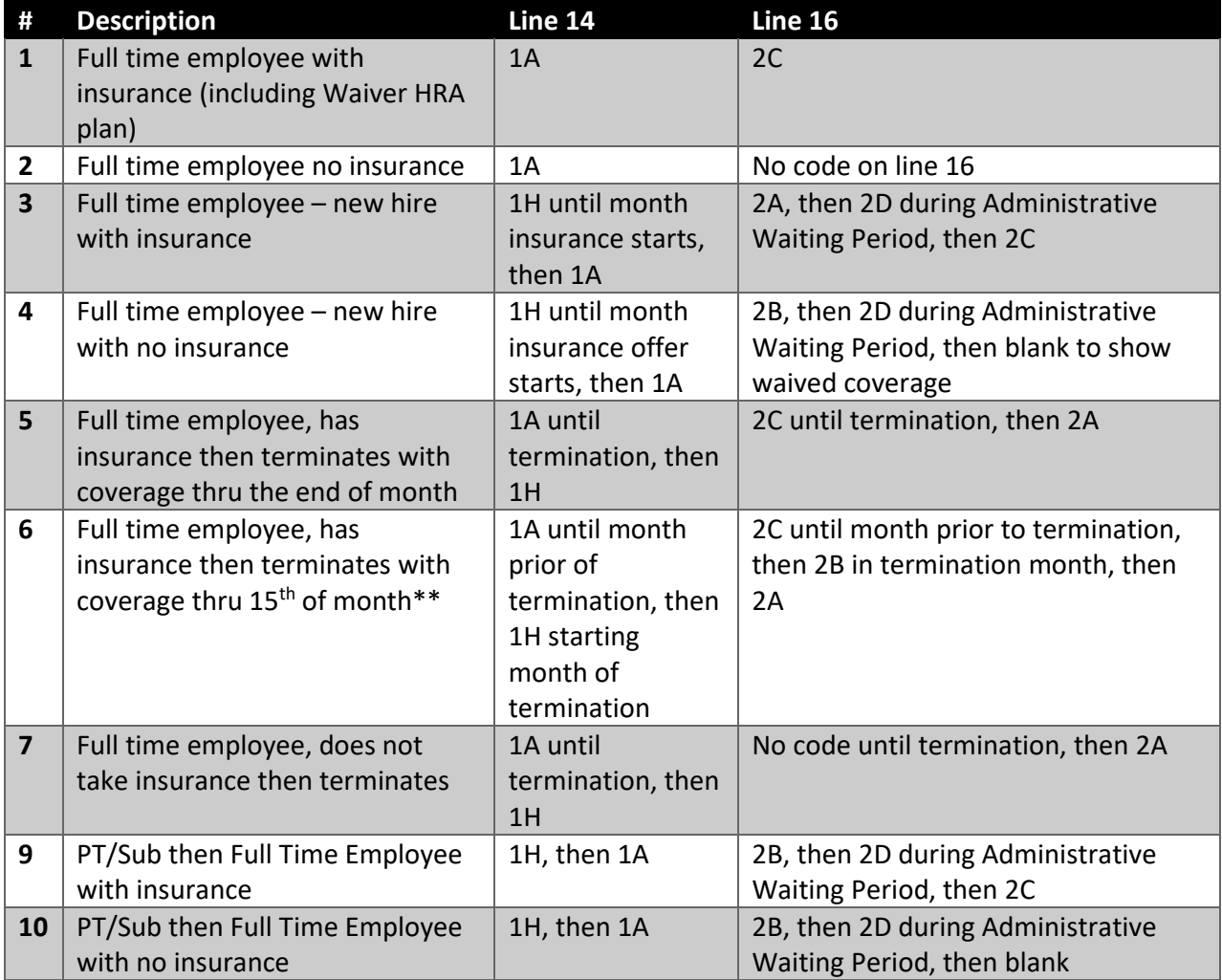

\*\* An employer only offers health coverage for a month if it provides coverage for every day of that calendar month.

- *The Waiver HRA- with \$ plan does qualify as Minimum Essential Coverage (MEC) per the Kentucky Department of Employee Insurance. Both employees and dependents will be included in the participant and dependent files.*
- *The Waiver Limited Purpose HRA plan is NOT considered Minimum Essential Coverage and would report as no coverage (blank) on line 16.*

### <span id="page-11-0"></span>**1095 Records for Summer Terminations**

Kentucky is unique in that it offers Health Insurance continuation in the summer after an employee terminates employment. Due to this fact, manual intervention may be warranted, but not required, on those employees who term in the summer, yet their health insurance coverage extends beyond their termination date. It is a district decision on how you wish to report these employees.

#### <span id="page-11-1"></span>**Board Members**

If you have a school board member who is covered by insurance you can elect to report the board members on a 1095 form. Please see FAQ # 10 on the [IRS website.](https://www.irs.gov/affordable-care-act/employers/questions-and-answers-about-information-reporting-by-employers-on-form-1094-c-and-form-1095-c)

# <span id="page-11-2"></span>**Step 4 - Printing 1095's**

Navigate to the **Print 1095-B/C Program**

- Human Resources/Payroll > Payroll > 1095-B/C Processing > Print 1095-B/C
- 1. Select **Define** and enter 2023 for the reporting year.
- 2. Select **1095-C**.
- 3. Make any necessary updates to the employer information screen.
- 4. Print your forms. More information on printing can be found on Tyler Community. The guide is also stored on the KDE Enterprise ERP (Munis) SharePoint Site[: 2023 - Printing](https://staffkyschools.sharepoint.com/:w:/r/sites/kde/MUNISenterpriseERP/Documents/EOY%20Tyler%20Munis%20Documents/2023%20EOY%20Tyler%20EERP%20Documents/2023%20-%20Affordable%20Care%20Act%20Reporting%20-%20Printing%20and%20Distributing%201095%20Forms.docx?d=w1854c4012bd54bff95a9a5a23857bc2d&csf=1&web=1&e=cZFeH8)  [and Distributing 1095 Forms.](https://staffkyschools.sharepoint.com/:w:/r/sites/kde/MUNISenterpriseERP/Documents/EOY%20Tyler%20Munis%20Documents/2023%20EOY%20Tyler%20EERP%20Documents/2023%20-%20Affordable%20Care%20Act%20Reporting%20-%20Printing%20and%20Distributing%201095%20Forms.docx?d=w1854c4012bd54bff95a9a5a23857bc2d&csf=1&web=1&e=cZFeH8) **If there are any problems printing or problems with the alignment of the forms, please contact Enterprise ERP support**.

# <span id="page-11-3"></span>**Step 5 - Address Labels**

If you are using pre-printed forms, you may need to print mailing labels as the IRS landscape form was not designed to allow the addresses to be exposed in a standard #10 window envelope. *[Using Mail Merge for ACA Mailing Labels](https://staffkyschools.sharepoint.com/:w:/r/sites/kde/MUNISenterpriseERP/Documents/EOY%20Tyler%20Munis%20Documents/2023%20EOY%20Tyler%20EERP%20Documents/Affordable%20Care%20Act%20Reporting%20-%20Using%20Mail%20Merge%20to%20build%20ACA%20mailing%20labels.docx?d=w9a507b762e09416cb948388d844877fd&csf=1&web=1&e=KT2vgG)* is available KDE Enterprise ERP (Munis) [SharePoint Site](https://staffkyschools.sharepoint.com/sites/kde/MUNISenterpriseERP) that walks users through exporting data from the Employee 1095-C module to Excel and then using Microsoft Word's Mail Merge to build address labels.

# <span id="page-11-4"></span>**Step 6 – Electronic Filing for Tax Year 2023**

- Due to employees (1095-C Form):
	- $\checkmark$  March 4, 2024
- Filing to the IRS:
	- Electronic Form Filing 1094-C: April 1, 2024

# <span id="page-12-0"></span>**Affordable Care Act Reporting -FAQ**

#### *Who should receive a 1095 form?*

The IRS states that any employee who was Full Time (as defined by the ACA) at any point in the year needs to receive a 1095 with information in Part II. Further, if you are self-insured, which applies to the Kentucky Employee Health plan, then each primary insured who had anyone covered on their plan at any point in the year needs a 1095 with information in Part III.

#### *Where do I get information about dependents that I am required to report?*

A file will be distributed by the Department of Employee Insurance which includes all dependents as of the date the file is created. Any dependents that are added as a retro will require manual intervention by the district, with the possibility of sending out corrected 1095 forms for those dependents added after the 1095 forms have been processed. More information on importing dependents is available in the "*ACA – Generating and Maintaining ACA Period Records for 1095 Reporting*" document.

#### *Is the General Purpose (GP) HRA considered a health insurance plan?*

The Waiver HRA – with \$, also referred to as the General Purpose (GP) HRA, is classified as a health insurance plan and must be reported in the same manner as other KEHP health plans.

The **Waiver Limited Purpose HRA** is NOT classified as a health plan. Therefore, those employees who have this plan would show an offer of coverage on line 14, and line 16 would be blank.

#### *What about reporting employees who retired during the calendar/plan year?*

The KEHP maintains health insurance coverage information for certain retirees and COBRA participants and will report on behalf of the former employer. *For employees who retire during the plan year, the employer remains responsible for reporting health insurance coverage information for the portion of the plan year when the individual was actively employed.*

#### *I have less than 50 full-time employees, do I still complete a 1095-C?*

Employers participating in KEHP with fewer than 50 full-time employees need only report health Insurance coverage information on the IRS Form 1095-B. The coverage information on Form 1095-B is required to be delivered to the employee. In addition, each Form 1095-B must be transmitted to the IRS using Form 1094-B. However, all KDE documentation will focus on creating and filing the 1095-C.

 $\triangleright$  Before proceeding to produce 1095-B's, the district should first verify they are not an Applicable Large Employer (ALE) because service hours from part-time employees should also be considered in the calculation of 50 full-time employees.

Most Kentucky school districts are considered "large" employers under ACA. For further information regarding employer classification, please view the IRS documentation.

"Full-time" employees, for purposes of determining "large" employer status, are those who average at least 30 hours of service per week. "Hours of service" is defined to include not only hours worked by the employee but also hours for which an employee is paid or entitled to be paid by the employer due to

vacation, holiday, sick leave, incapacity (disability), jury duty, military leave, or other leave of absence. Additionally, employment breaks of at least four consecutive weeks (such as summer break from school) or special unpaid leave (such as FMLA) cannot be counted as zero hours worked. The break must be excluded from the calculation, or the computed average hours must be applied over the employment break period.

Service hours for part-time and variable-hour employees (VHEs) should also be considered when determining whether a district is a large employer. The number of FTE employees is determined by adding together all the hours worked **each calendar month** by employees who are not full-time, and then dividing the total hours by 120.

#### *Where can I find additional information on 1095 reporting?*

Additional information can be found on the IRS website: *[https://www.irs.gov/Affordable-Care-](https://www.irs.gov/Affordable-Care-Act/Employers)[Act/Employers](https://www.irs.gov/Affordable-Care-Act/Employers)*

#### *Additionally, the IRS has a good website with questions and answers about information reported by employers on Form 1095.*

[https://www.irs.gov/Affordable-Care-Act/Employers/Questions-and-Answers-about-Information-](https://www.irs.gov/Affordable-Care-Act/Employers/Questions-and-Answers-about-Information-Reporting-by-Employers-on-Form-1094-C-and-Form-1095-C)[Reporting-by-Employers-on-Form-1094-C-and-Form-1095-C](https://www.irs.gov/Affordable-Care-Act/Employers/Questions-and-Answers-about-Information-Reporting-by-Employers-on-Form-1094-C-and-Form-1095-C)